## **智行理财网** Bitget注册登录操作分享 教你快速拥有BG账户

 随着数字货币市场的快速发展,越来越多的人开始关注和参与数字货币交易。Bit get作为一家专业的数字货币交易平台,为用户提供了安全、便捷的交易服务,让 用户可以在这里享受到全方位的数字货币交易体验。接下来,我将向大家分享如何 快速注册登录Bitget平台,拥有自己的BG账户。

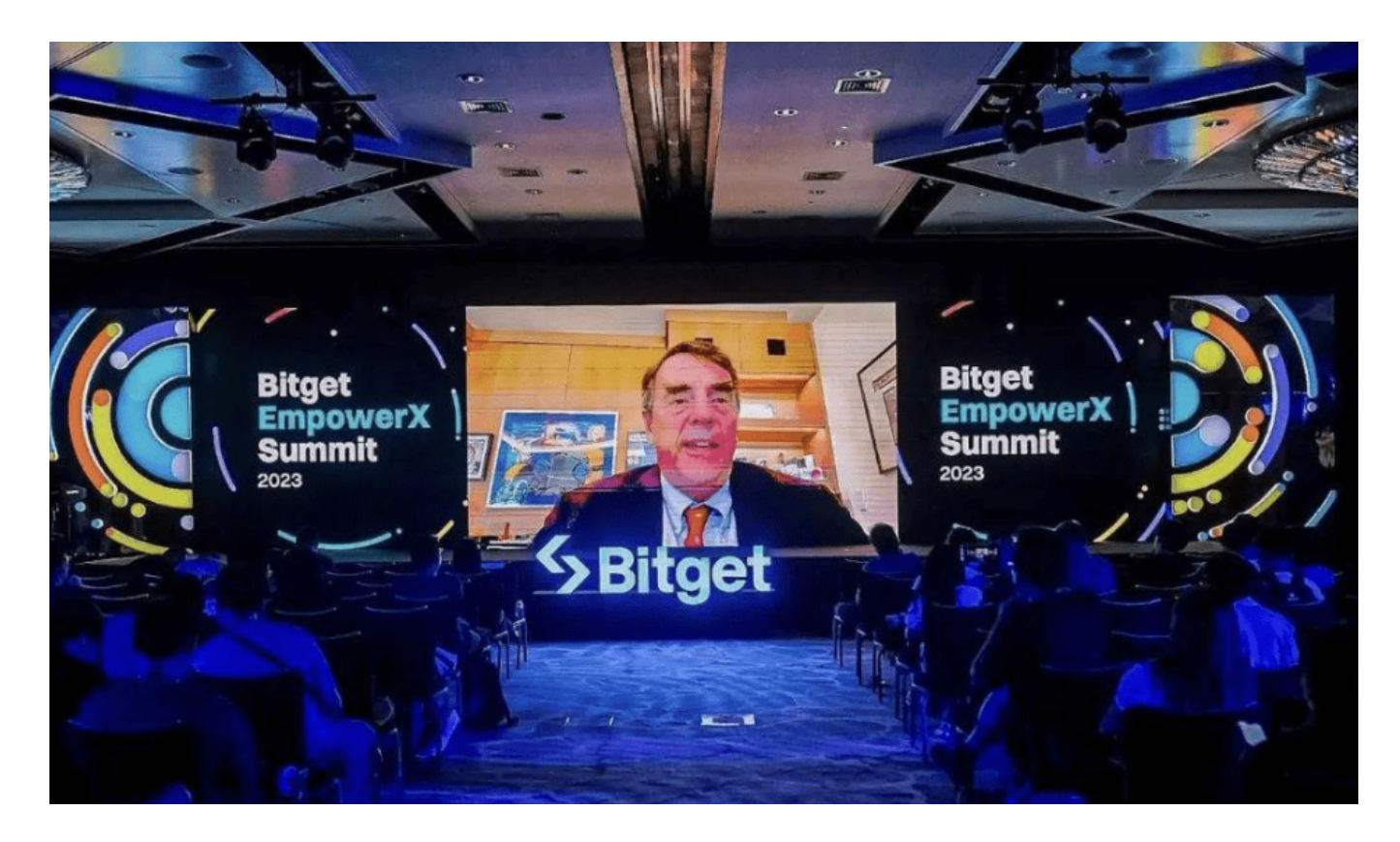

步骤一:注册Bitget账户

1. 打开浏览器, 访问Bitget官方网站(www.bitget.com)。

2. 点击页面右上角的"注册"按钮, 进入注册页面。

 3. 在注册页面填写手机号码、验证码、登录密码等信息,并同意用户协议和隐私 政策。

4. 点击"获取验证码"按钮,输入手机收到的验证码,完成手机验证。

5. 点击"注册"按钮, 完成注册流程。

6. 注册成功后, 系统会发送一封验证邮件到您的注册邮箱, 点击邮件中的链接完 成邮箱验证。

步骤二:登录Bitget账户

1. 打开浏览器, 访问Bitget官方网站(www.bitget.com)。

2. 点击页面右上角的"登录"按钮, 进入登录页面。

3. 输入您注册时使用的手机号码和密码, 完成登录。

4. 如果您启用了双重验证(如谷歌身份验证器),系统会要求您输入双重验证码 进行验证。

步骤三:设置资金密码

1. 登录成功后, 点击页面右上角的用户头像, 进入个人中心。

2. 在个人中心页面,找到"安全设置"选项,点击进入。

3. 在安全设置页面,找到"资金密码"设置选项,点击设置资金密码。

4. 根据页面提示,输入登录密码和新的资金密码,完成资金密码的设置。 步骤四:完成实名认证

1. 在个人中心页面, 找到"实名认证"选项, 点击进行实名认证。

2. 根据页面提示,填写真实的身份信息,包括姓名、身份证号码等。

3. 上传身份证正反面照片, 并按照系统要求进行人脸识别。

4. 提交实名认证申请, 等待系统审核。

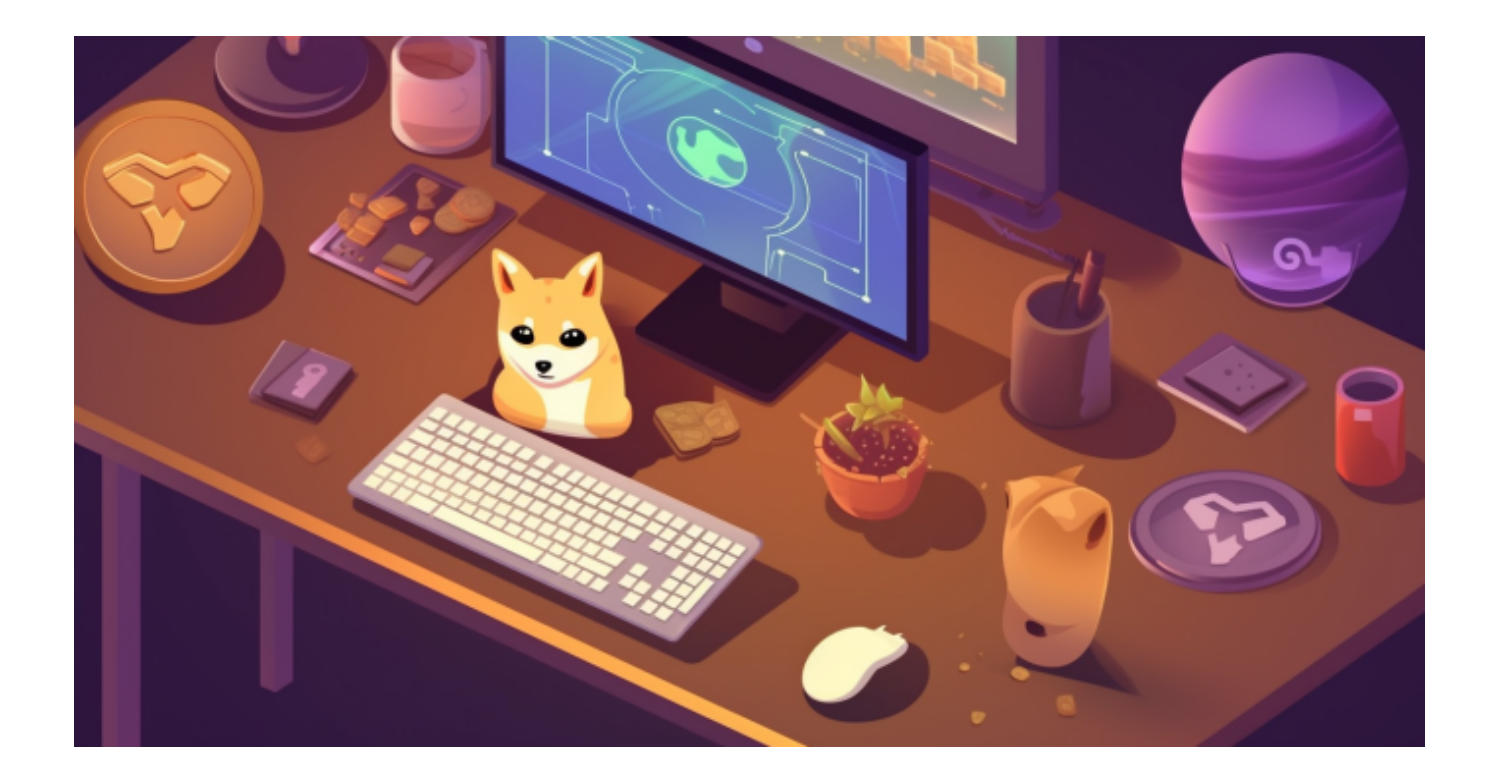

 完成以上步骤后,您就成功注册并登录了Bitget平台,并且拥有了自己的BG账户 。在这里,您可以进行现货交易、合约交易等多种数字货币交易操作,同时也可以 享受到Bitget提供的专业客服支持和安全的资金保障。希望以上内容能够帮助您快 速拥有自己的BG账户,进入数字货币交易的世界,开启您的数字资产管理之旅!